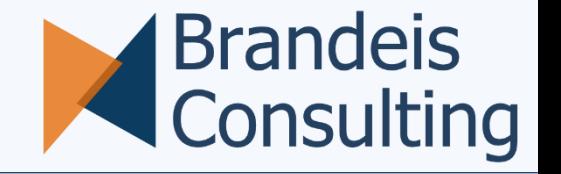

# Best of ADT

# Ein paar nützliche, aber versteckte Features

ABAPConf 2021

9.12.2021

# Vorstellung Jörg Brandeis

# Selbständig seit 2015

- **E** Trainer
- **EXAGE BW/4HANA Berater**
- **Example 2 ABAP & SQLScript Entwickler**
- Autor

E-Mail: [joerg@brandeis.de](mailto:joerg@brandeis.de) Website: [www.brandeis.de](http://www.brandeis.de/)

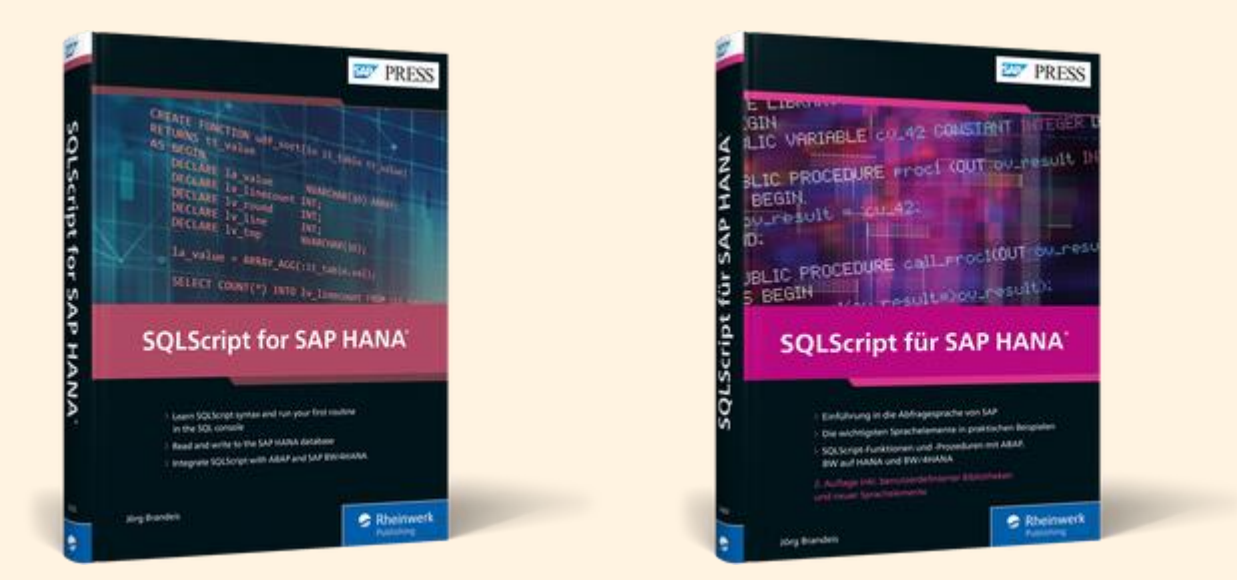

Neu: Videokurse / E-Learning auf www.brandeis-training.de

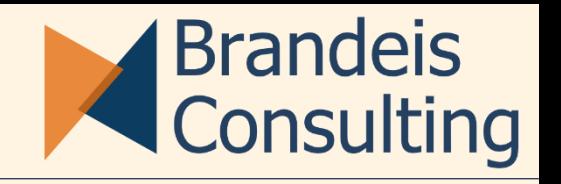

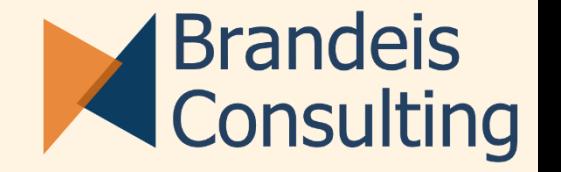

- **EXECT Sind die bessere Entwicklungsumgebung**
- Die Oberfläche ist sehr gewöhnungsbedürftig
- Man kann sich für ADT begeistern, aber das braucht einen Moment...

#### Die zwei "Verstecke" für die guten Features

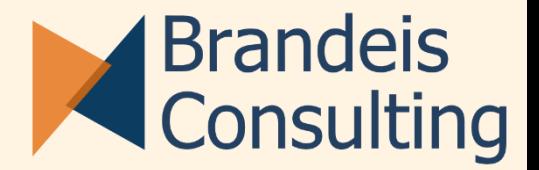

- **·** Das Kontextmenü
- Die Preferences

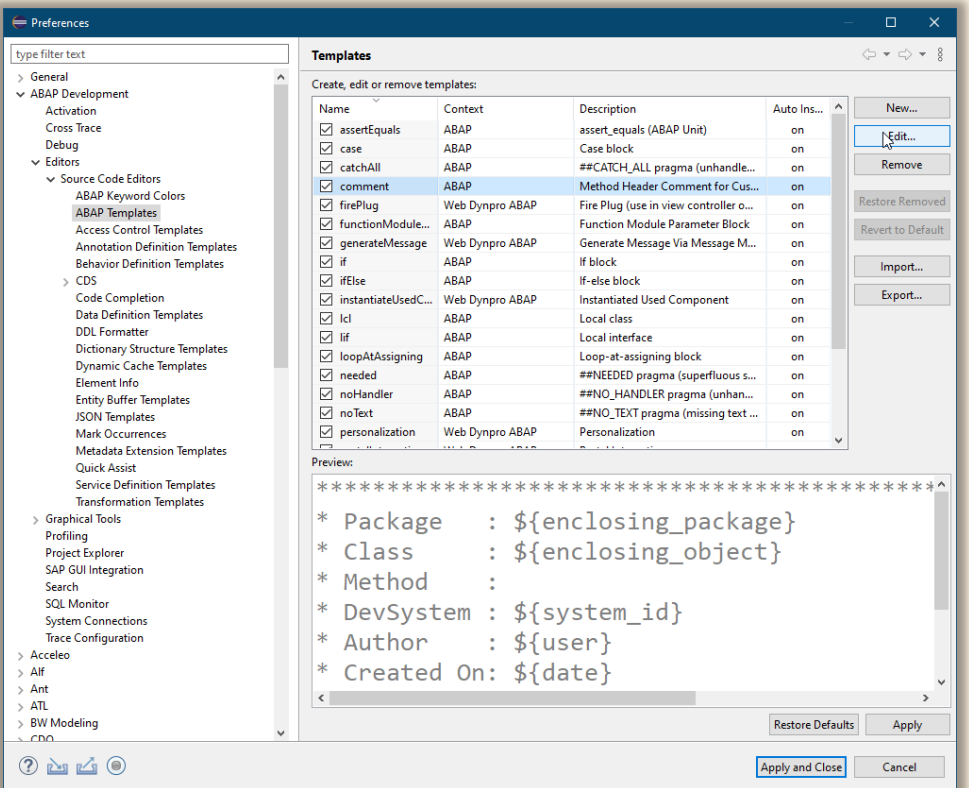

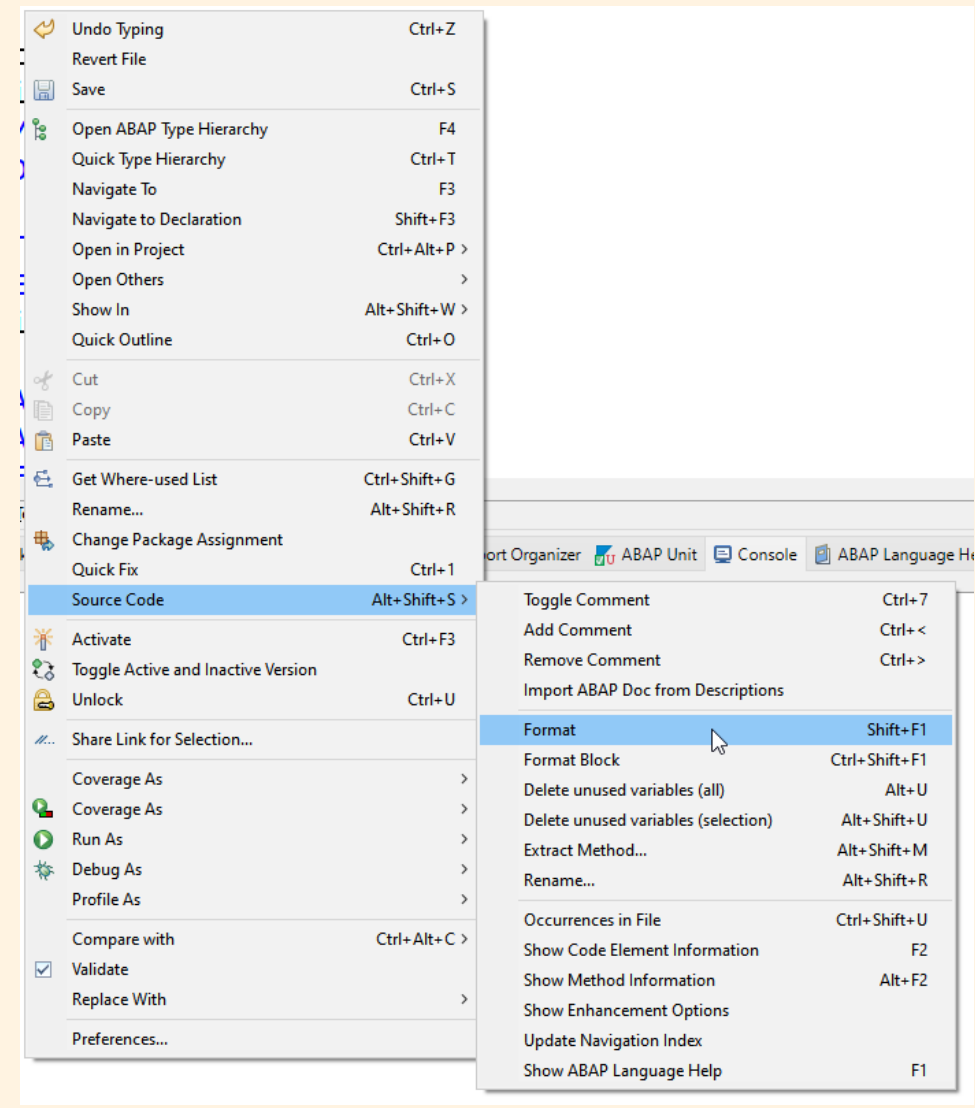

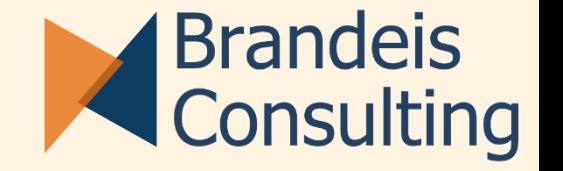

Häufig wie in der SAP GUI!

In den Folien hervorgehoben

**Example 1 [Hier ist eine super Übersicht](https://blogs.sap.com/2013/11/21/useful-keyboard-shortcuts-for-abap-in-eclipse/)** 

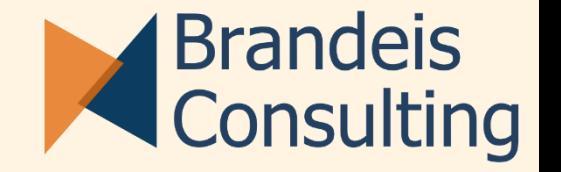

```
funktion mergesort(liste);
    falls (Größe von liste <= 1) dann antworte liste
    sonst
       halbiere die liste in linkeListe, rechteListe
       linkeListe = mergesort(linkeListe)
       rechteListe = mergesort(rechteListe)
       antworte merge(linkeListe, rechteListe)
  (Quelle: Wikipedia)
1
2
3
4
5
```
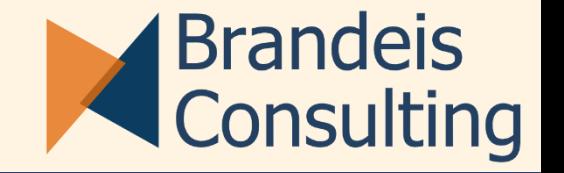

- **E** Spaghetticode
- Nicht formatiert
- Unterschiedliche Begriffe (1, 2 und left, right)
- Überflüssige Variablen
- **EXEDEM** Methode und Typ könnten in ein Interface ausgelagert werden

```
由 [A4H] ZABAPCONF
              \bigcirc [A4H] ZCL_MERGESORT \times \bigcirc [A4H] ZIF_SORT
                                          <sup>2</sup> *[A4H] ZCL_MERGESORT_ORIG
G ZCL_MERGESORT >
   1ºCLASS zcl mergesort DEFINITION
        PUBLIC
        FINAL
   \overline{3}CREATE PUBLIC.
   4
   5
   6
        PUBLIC SECTION.
   7
        types tt_sort type STANDARD TABLE OF string WITH DEFAULT KEY.
   8
        methods sort importing it data type tt sort
   9
                           returning value(rt_data) type tt_sort .
 10
 11 ENDCLASS.
 121314
 15 CLASS zcl_mergesort IMPLEMENTATION.
        METHOD sort.
 16
 17
 18 DATA lt_LEFT LIKE it_data.
 19 DATA lt_RIGHT LIKE it_data.
 20 DATA lv_length_IT TYPE i.
 21 DATA out TYPE REF TO if oo adt classrun out.
 22 DATA lv LENGTH TYPE i.
 22.5 2.5 2.5 2.5 2.5 2.5 2.5 2.5 2.5 2.5 2.5 2.5 2.5 2.5 2.5 2.5 2.5 2.5 2.5 2.5 2.5 2.5 2.5 2.5 2.5 2.5 2.5 2.5 2.5 2.5 2.5 2.5 2.5 2.5 2.5 2.5 2.5
```
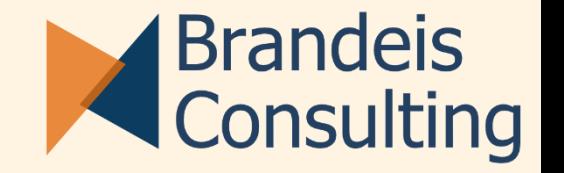

- **EXPLOREE INTERFACE leer anlegen: ZIF\_SORT**
- **EXTE: Interface in der Klasse einbinden**
- Quickfix (Strg. + 1 ) aufrufen für den Datentyp TT\_SORT, Pull-Up…
- Genauso mit der Methode SORT verfahren

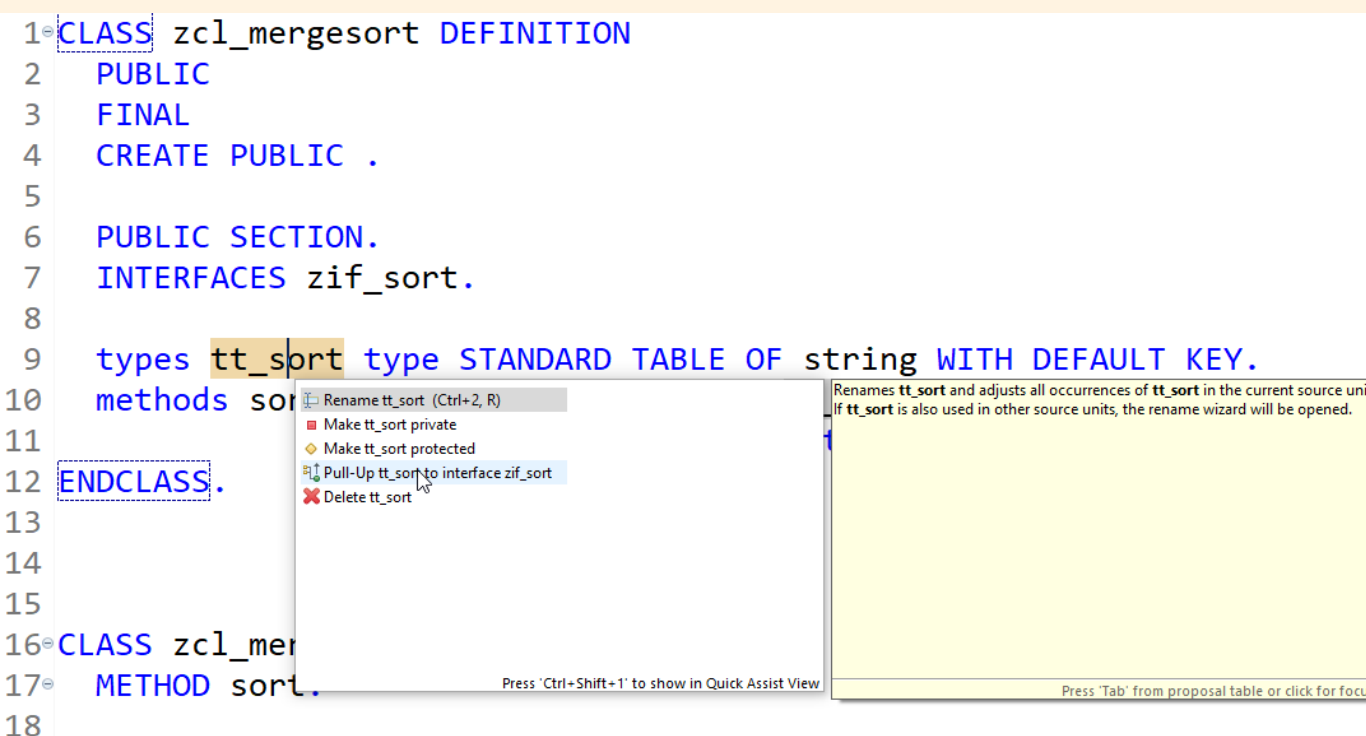

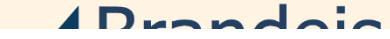

# Aufräumen (1/3) – Formattieren

**•** Pretty Printer –  $Shift + F1$ 

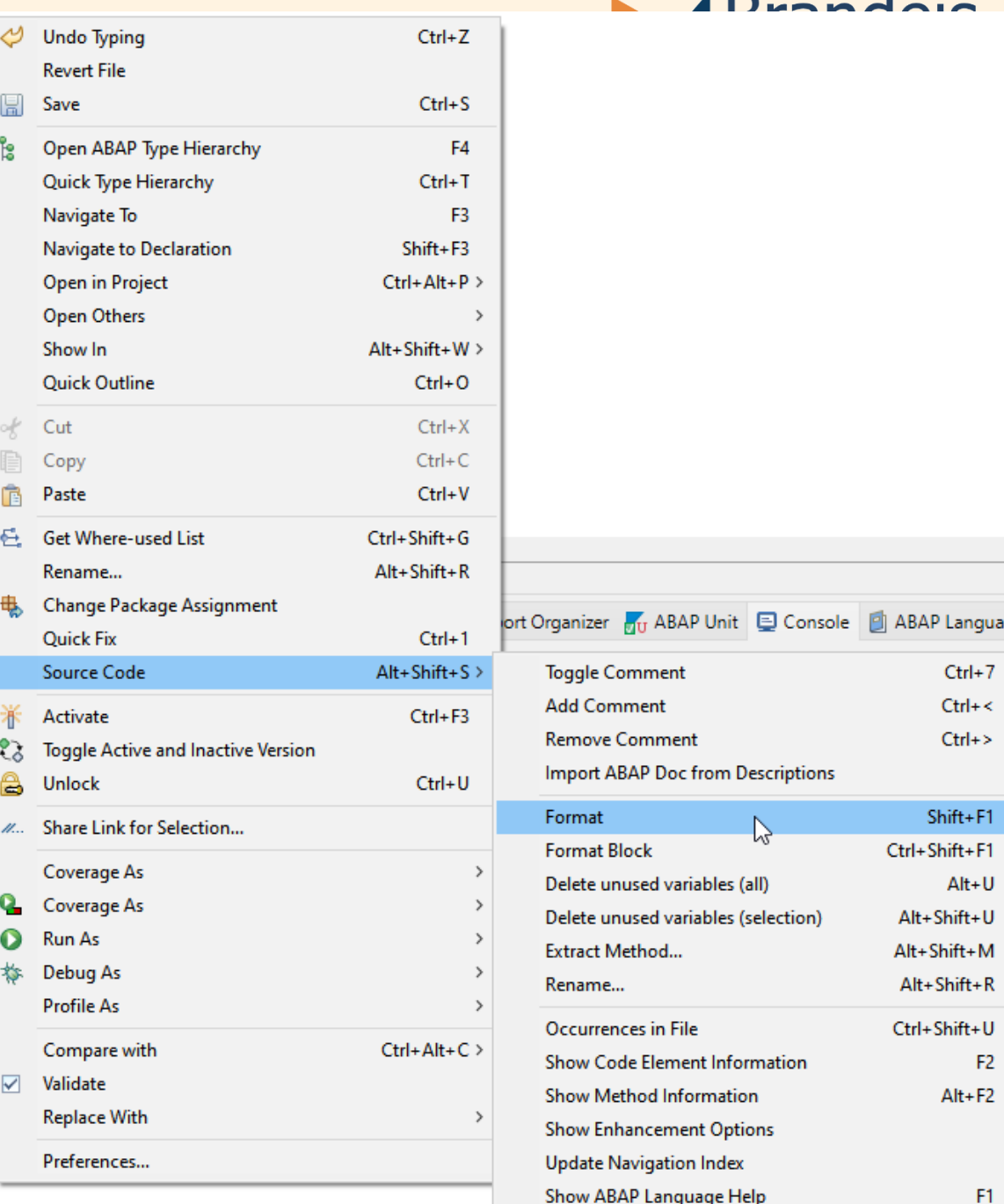

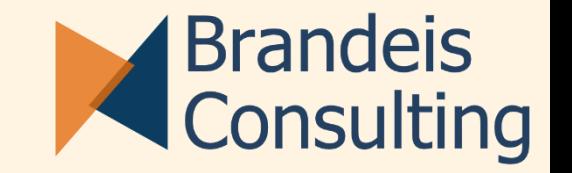

**• Delete unused Variables – Alt + U** 

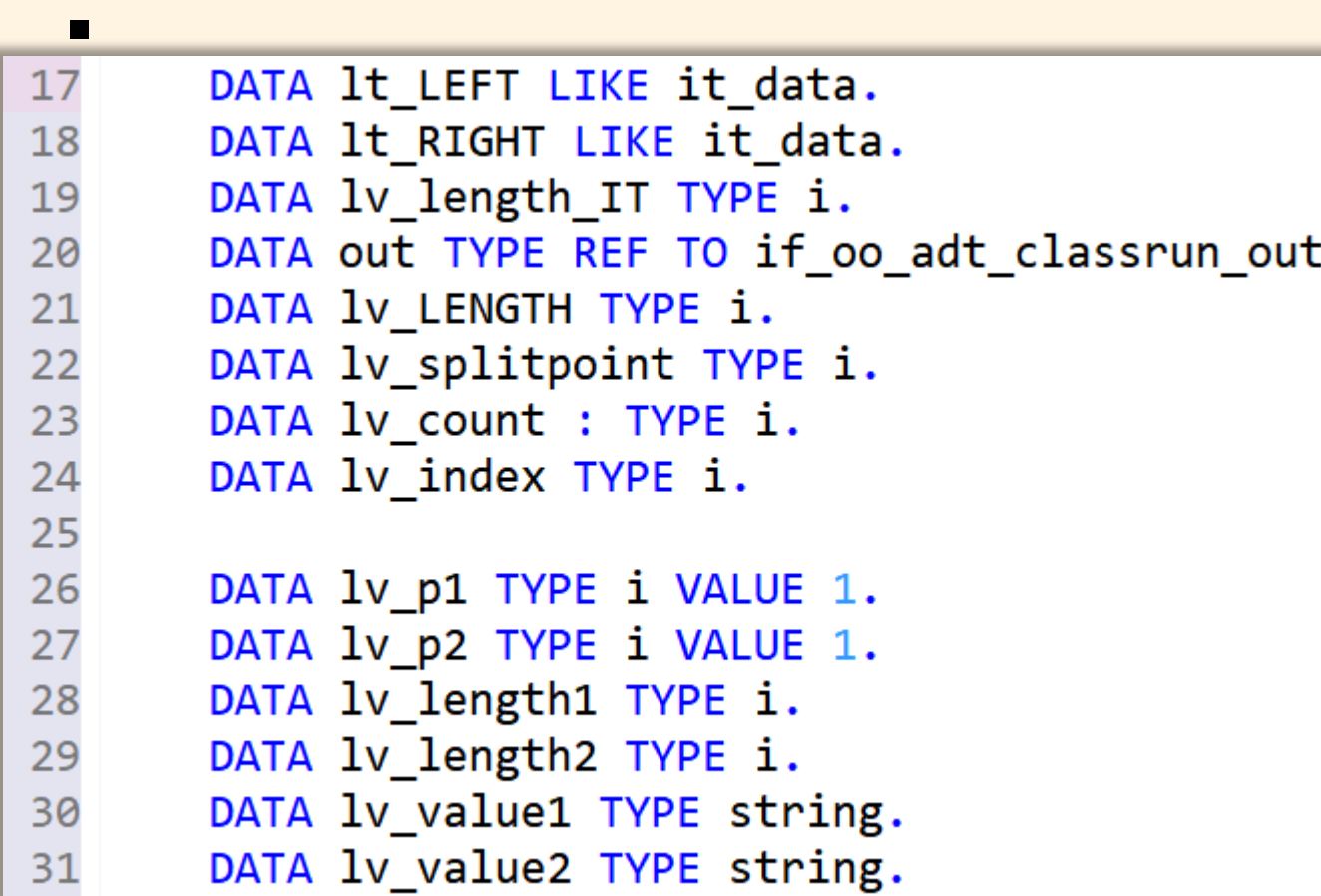

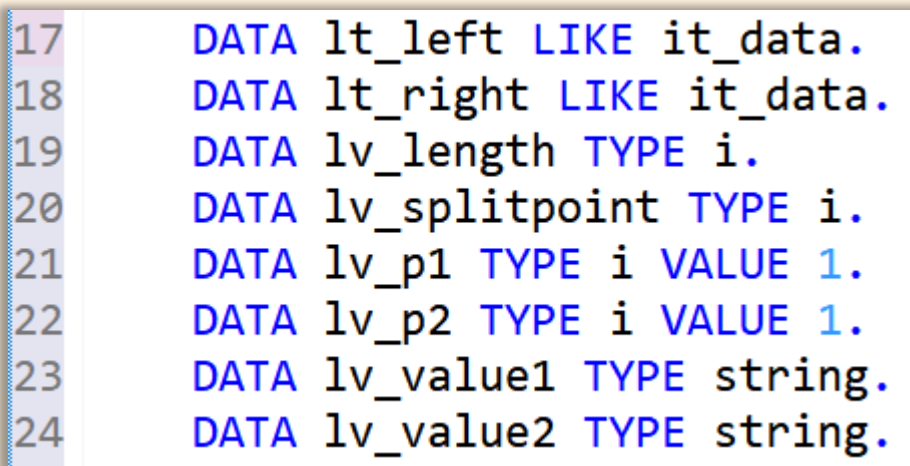

 $\bullet$ 

# Aufräumen (3/3) - Umbenennen

Nur ein Konzept/Name zum Splitten:

- **Entweder Links und Rechts**
- Oder 1 und 2
- $\rightarrow$  Rename Alt + Shift + R

→ Oder Suchen / Ersetzen Strg + F

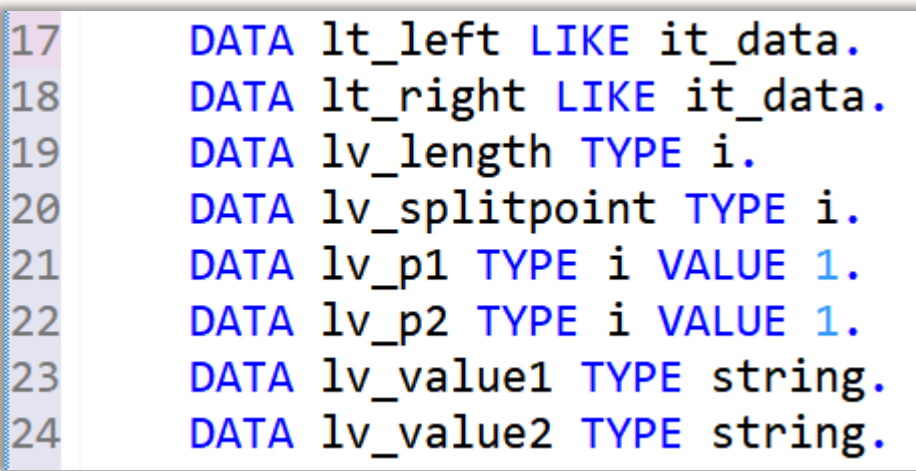

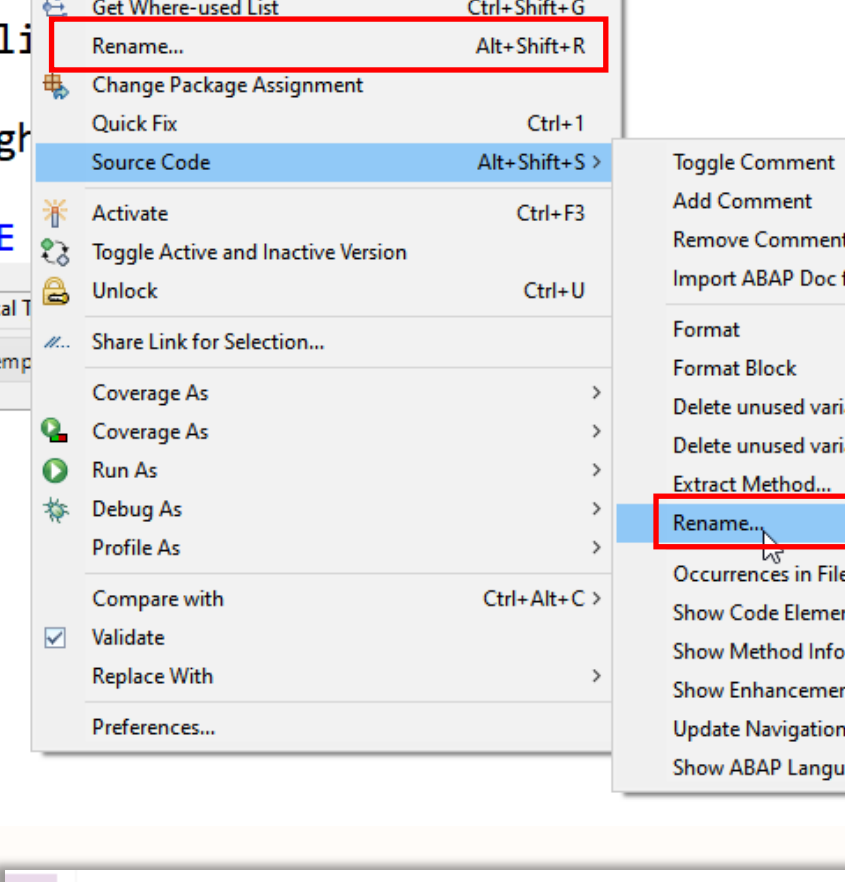

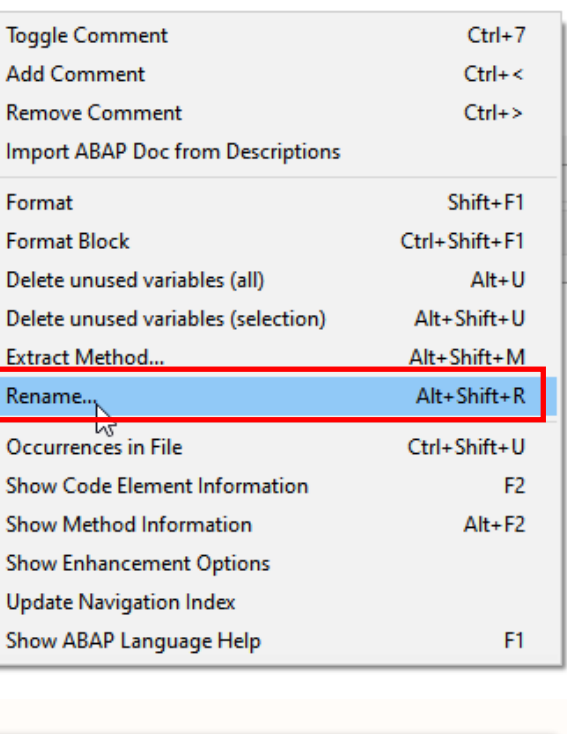

g

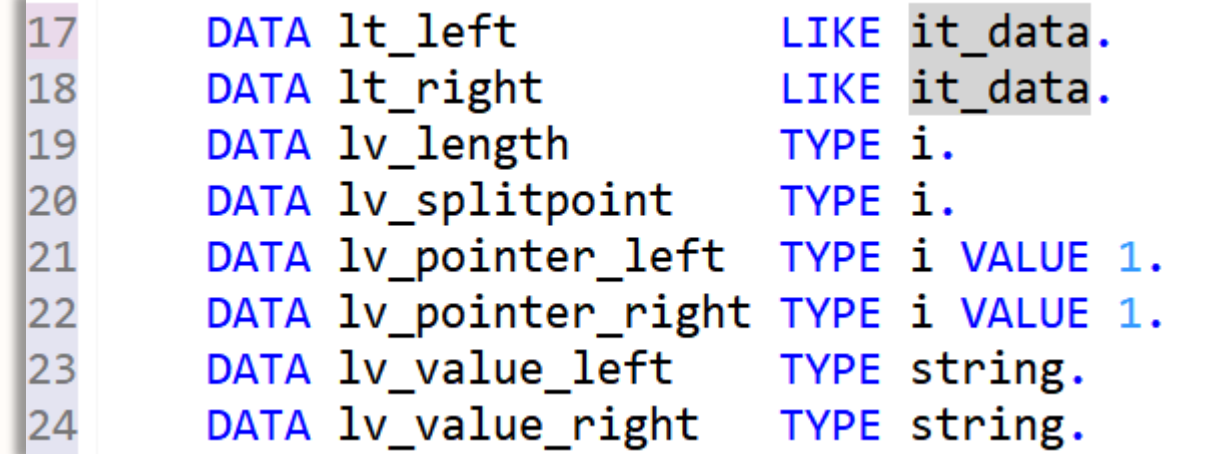

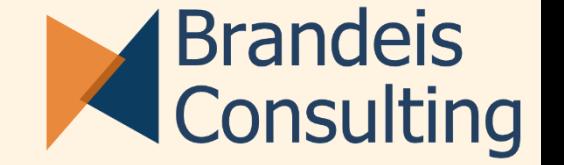

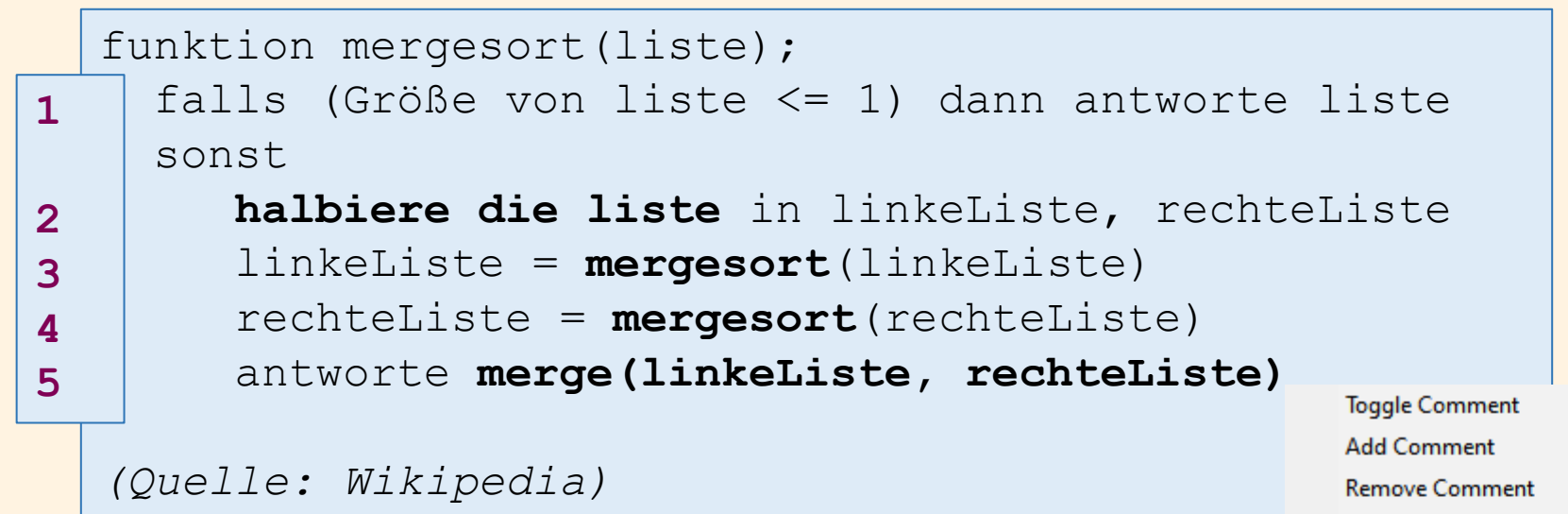

# **Halbiere die Liste** und **Merge** könnten als Methode ausgelagert werden.

Extrahieren einer Methode –  $Alt + Shift + M$ 

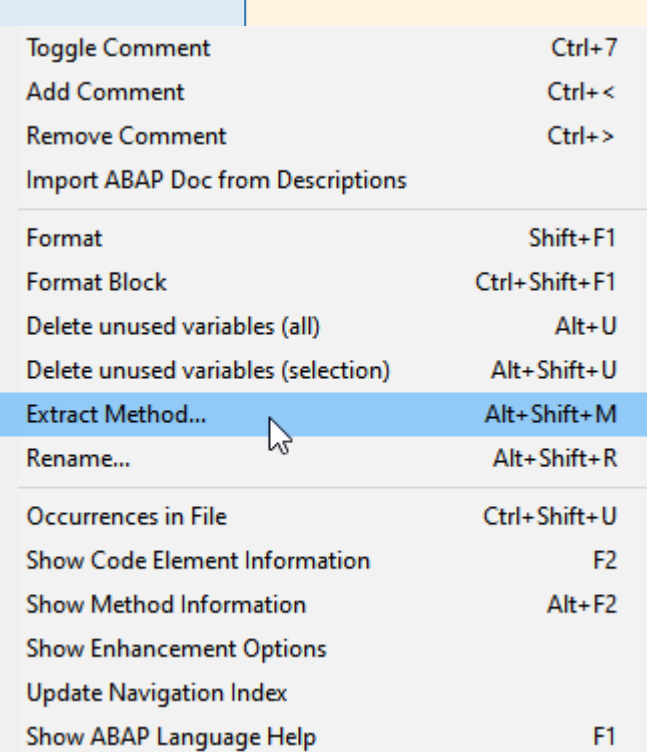

#### Extrahieren von SPLIT

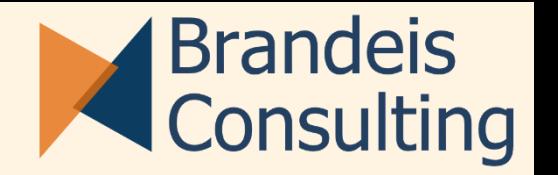

```
28°29
30
31
|32|33
34
35
36
37
38
39
40
41
42
43
44
45
```

```
IF lv length \leq 1.
      rt_data = it_data.ELSE.
*Split
      lv splitpoint = lv length / 2.
      It right = lt left = it data.
      DELETE lt_right FROM lv_splitpoint + 1.
      DELETE lt left TO lv_splitpoint.
      lt left = zif_abapconf_sort~execute( lt_left ).
      lt\_right = zif\_abapconf\_sort\text{-execute}(lt\_right).
```
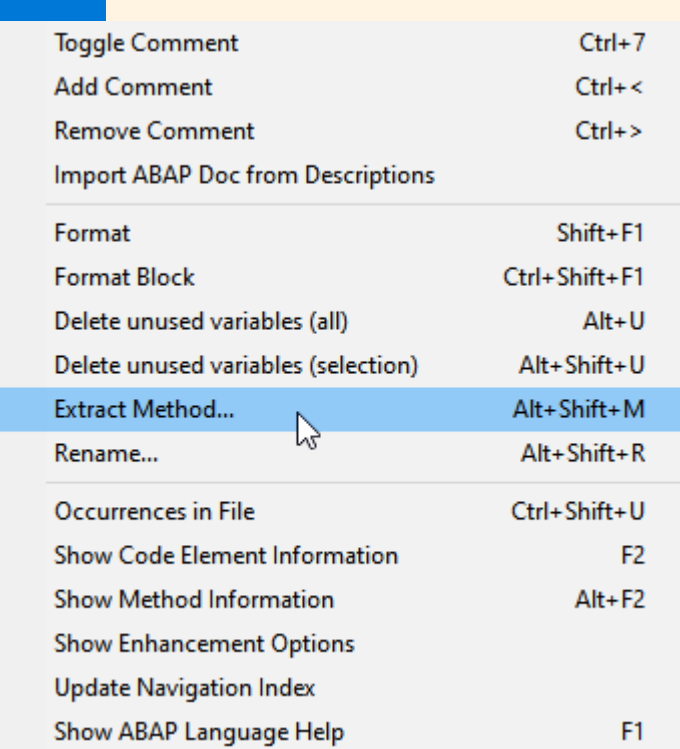

# Extrahieren von SPLIT (2/)

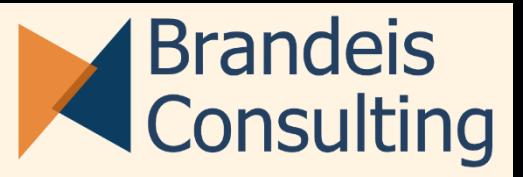

- **Der Kommentar in der 1. Zeile gibt** einen Vorschlagswert für den Methodennamen
- **· Die Parameter werden mit passenden** Präfixen (I/E) versehen.

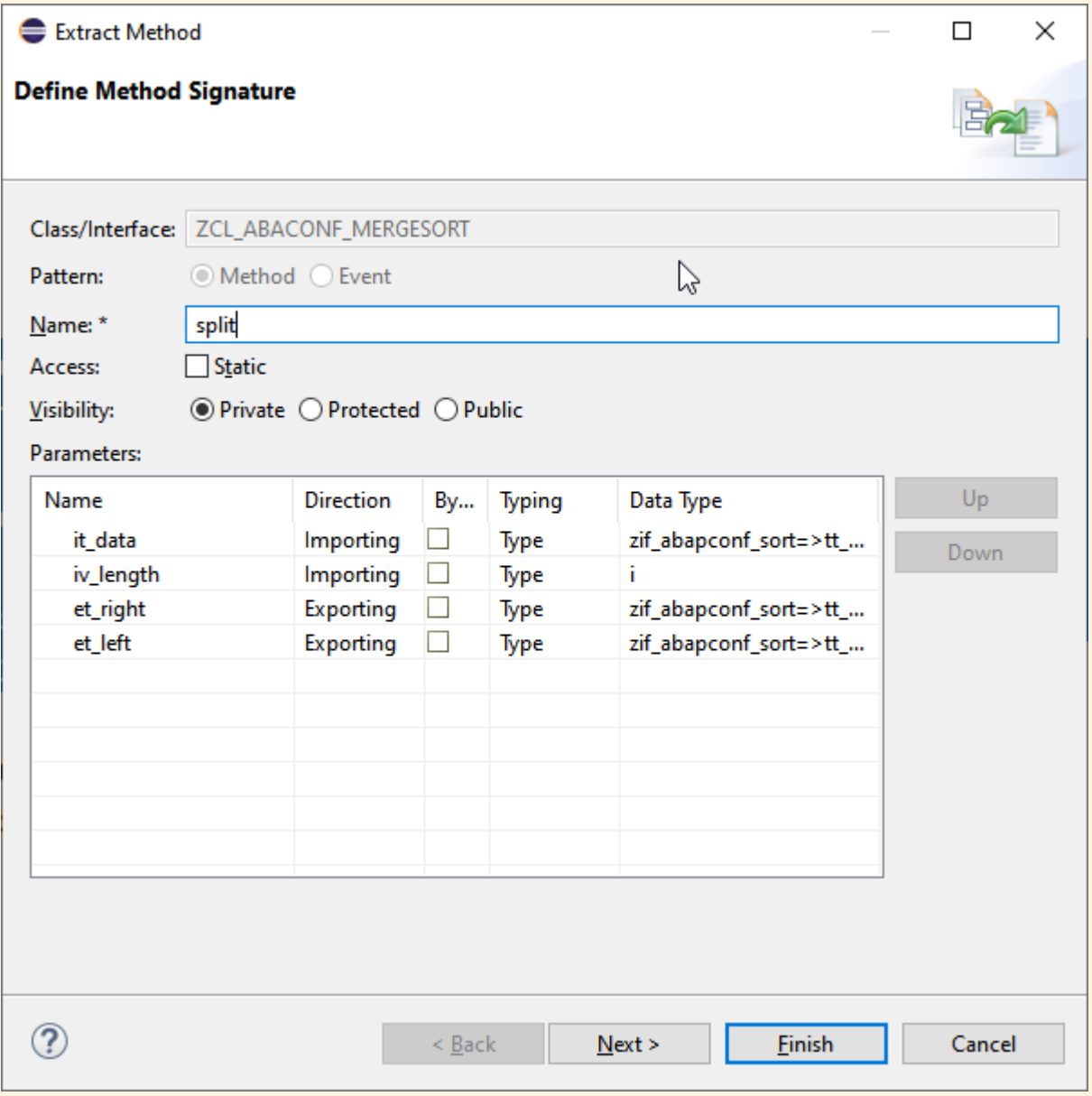

#### Code Templates

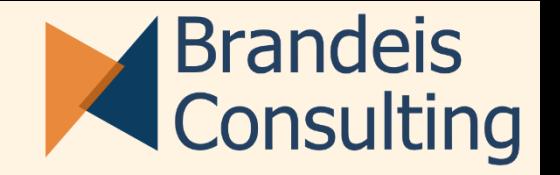

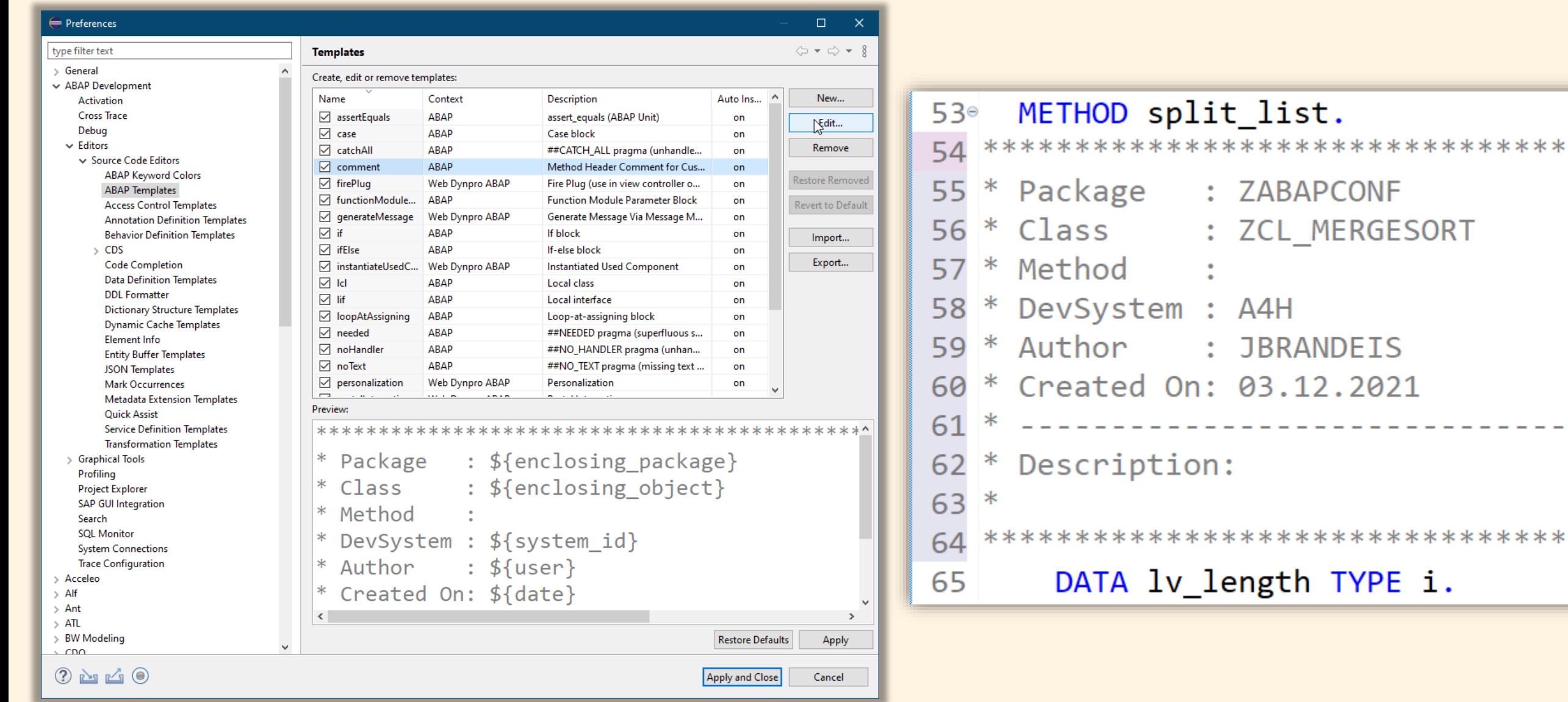

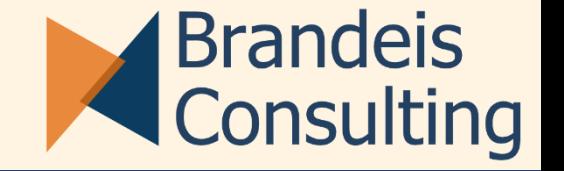

- **EXECT** Local History Im Eclipse Workspace gespeichert
- **Example 7 Revision History Versionsverwaltung im ABAP**
- Vergleich mit anderen Systemen möglich, ohne SM59 Systemverbindung!

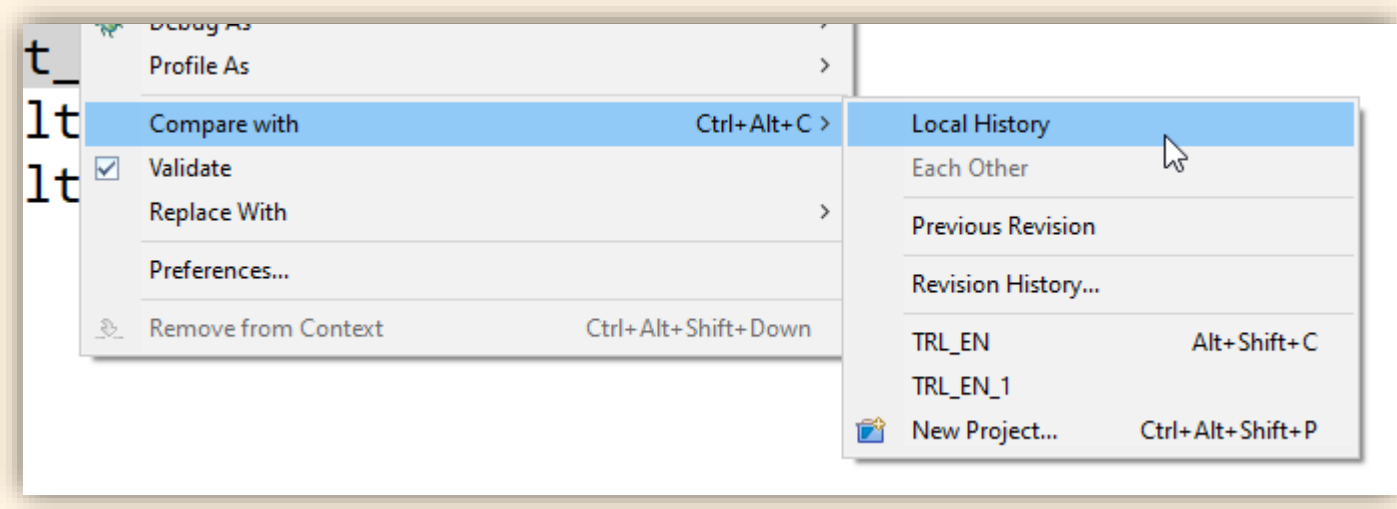

**Blockeditor** 

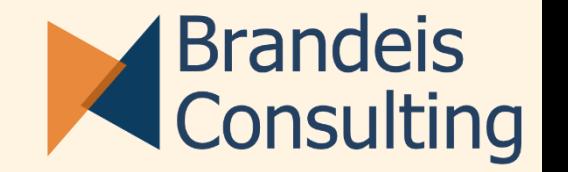

- **E** Rechteckige Bereiche Markieren, Ausschneiden & Einfügen
- Cursor über mehrere Zeilen

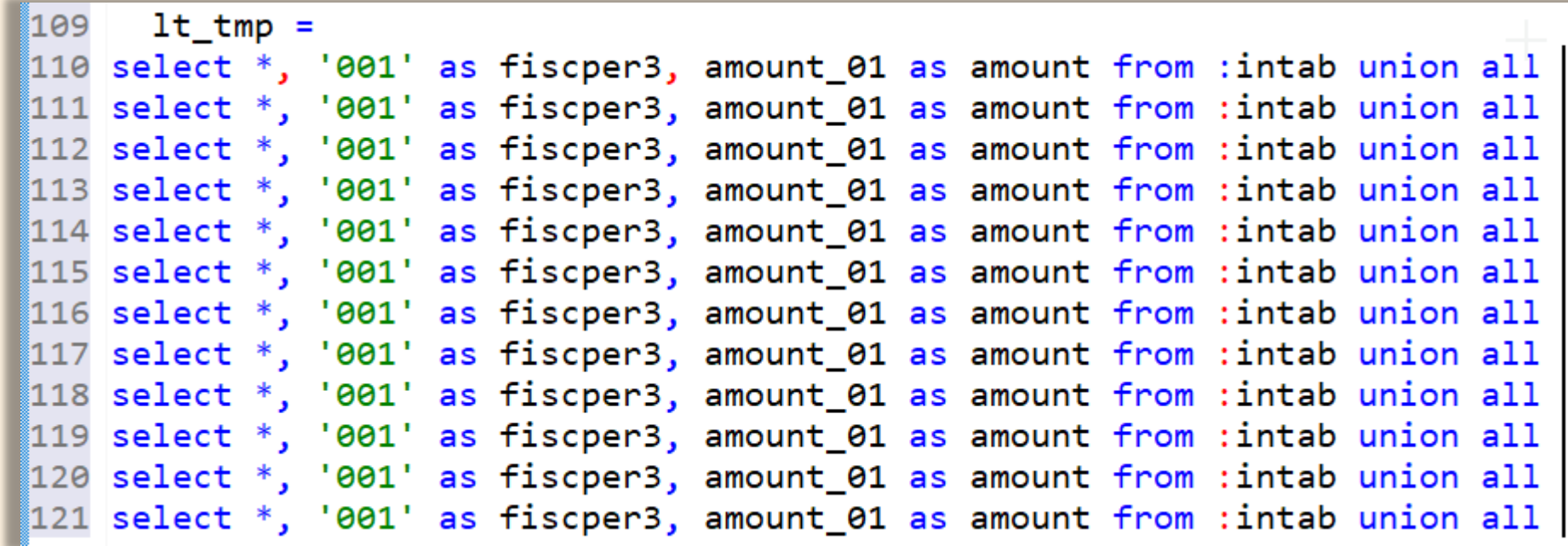

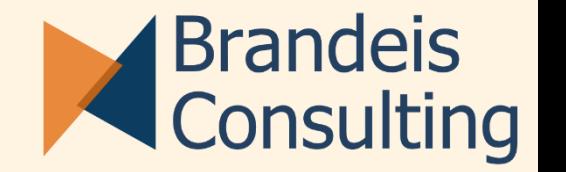

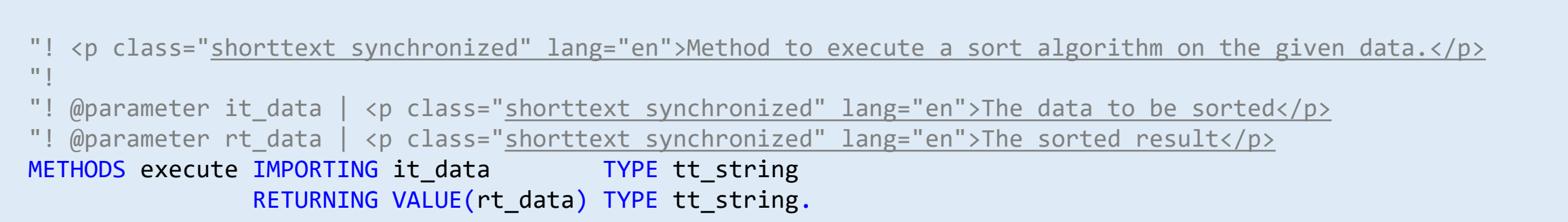

■ Wird generiert mit einem Quick-Fix: Strg. + 1

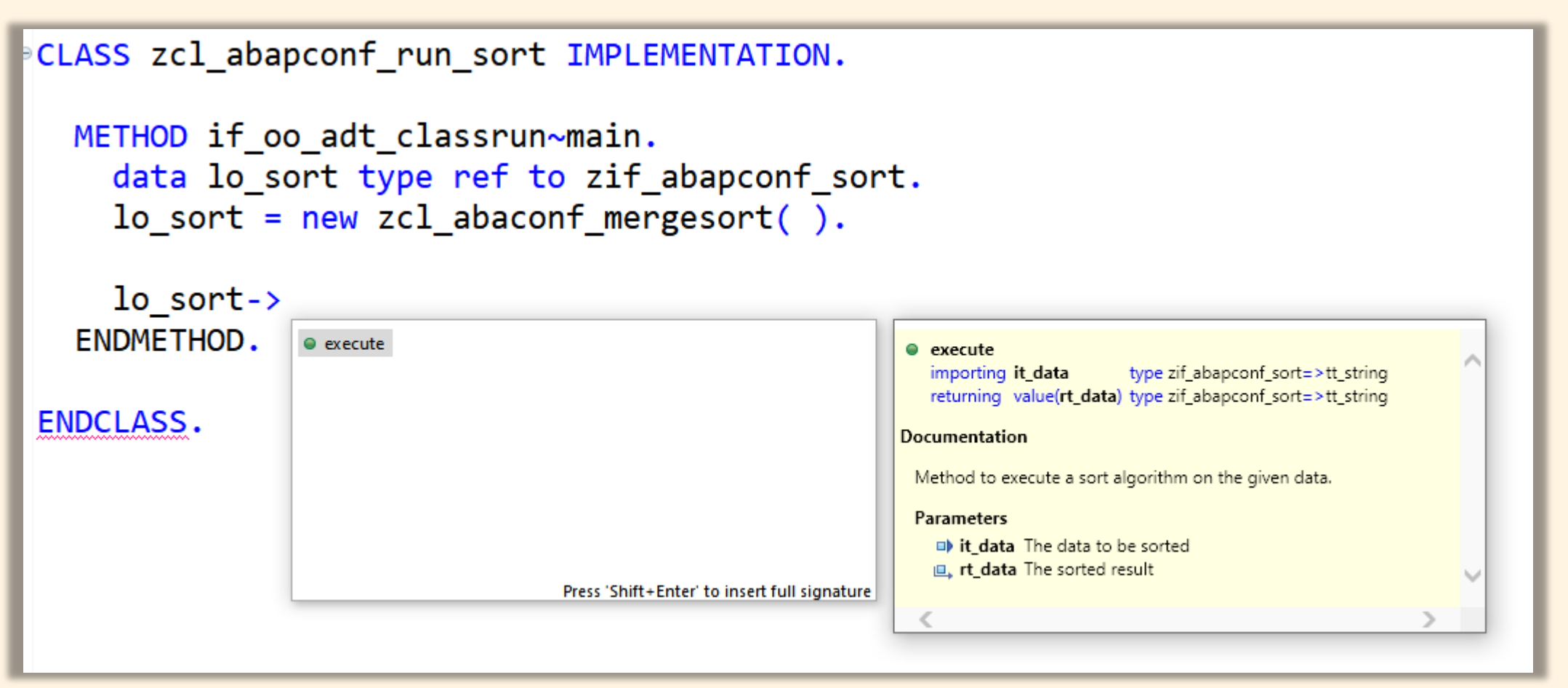

CodeCompletion mit Strg. + <Space> anfordern Vorschlag der Ergänzungen mit Element Information

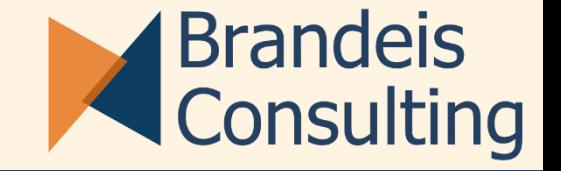

# Code Completion - Suggest

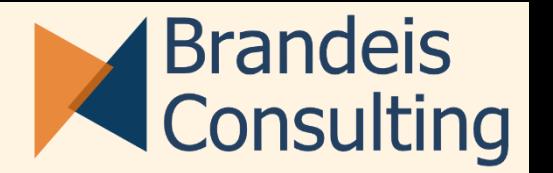

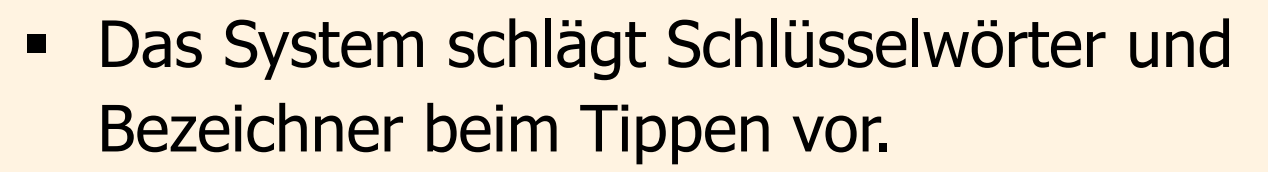

**EXECTE Higher The Strong Wenn der falsche angezeigt wird, hilft** Strg. + <Space>

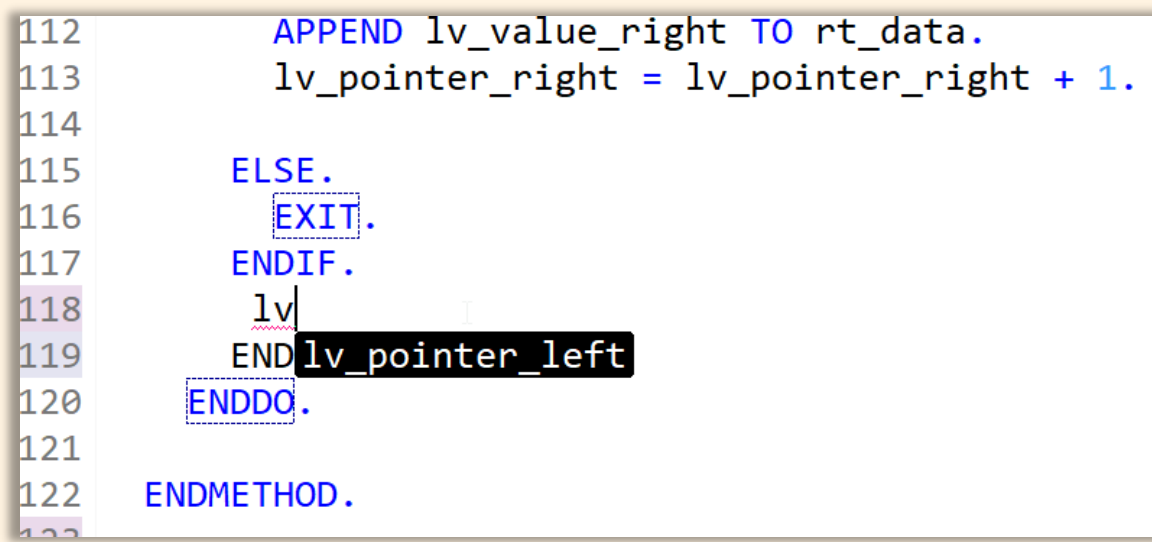

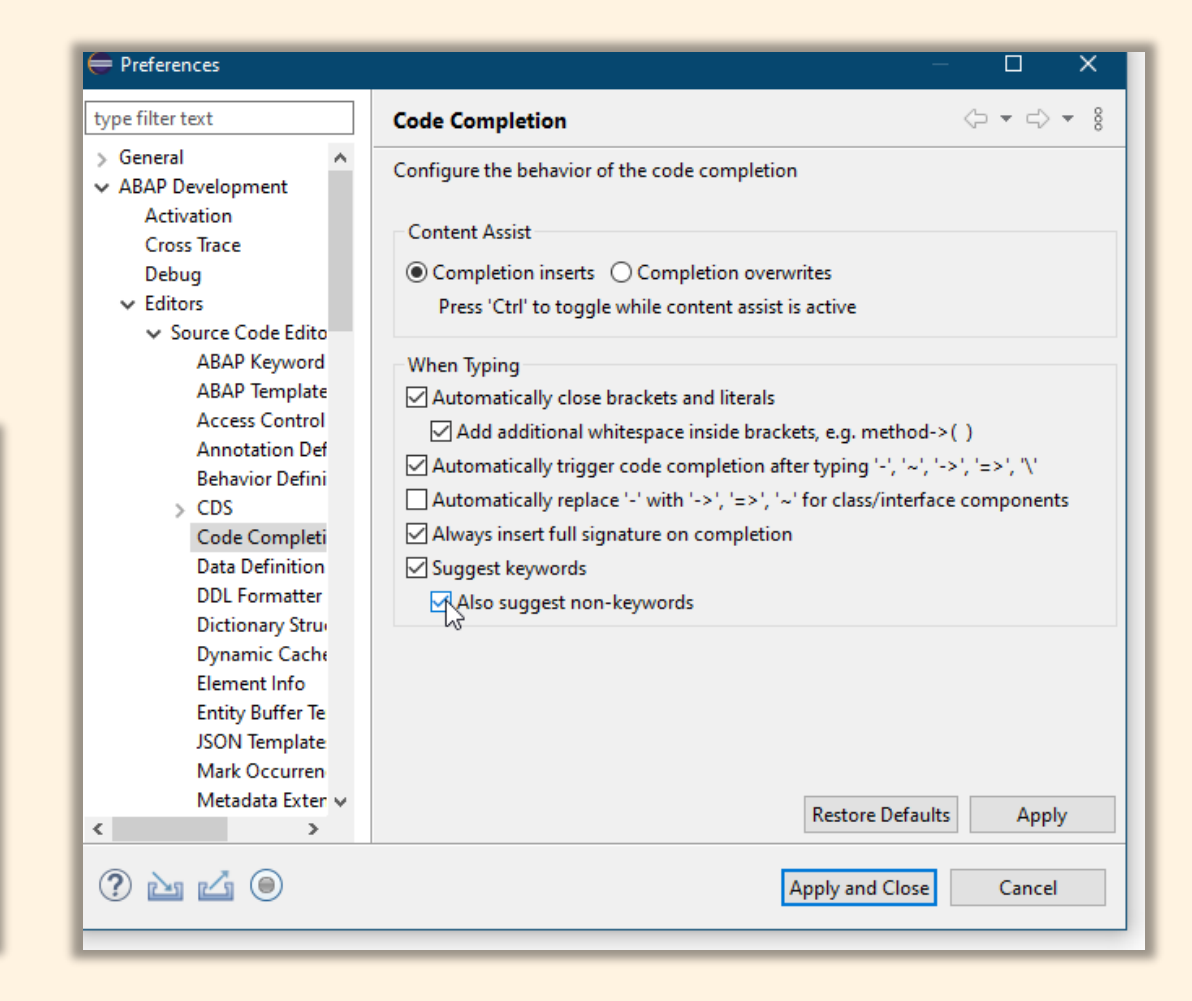

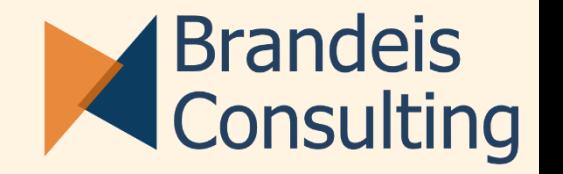

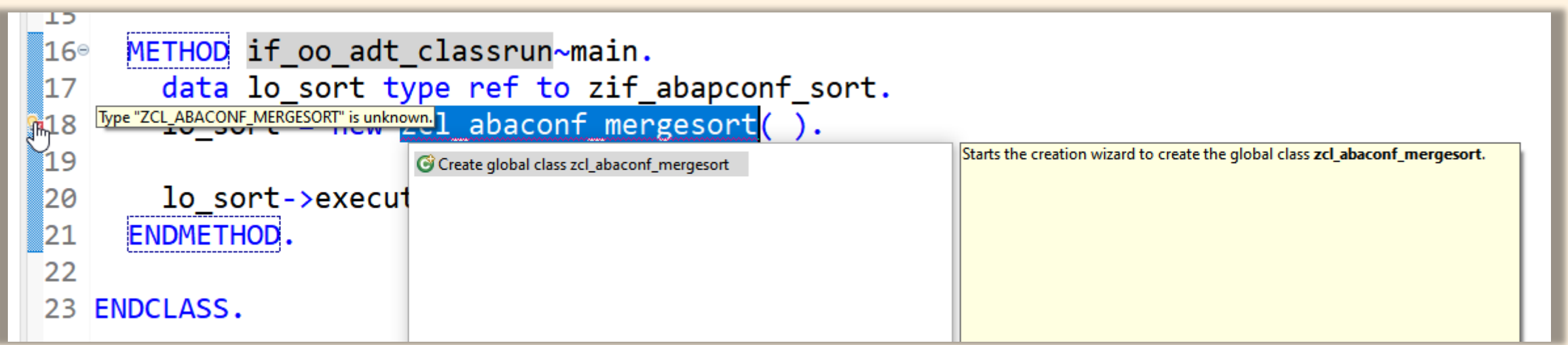

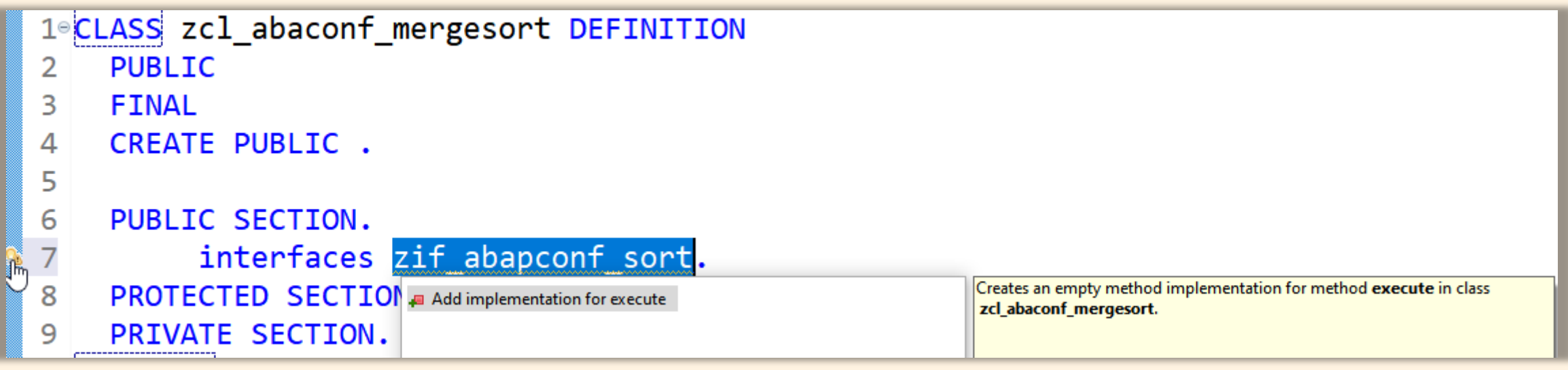

#### Automatischer Syntaxcheck

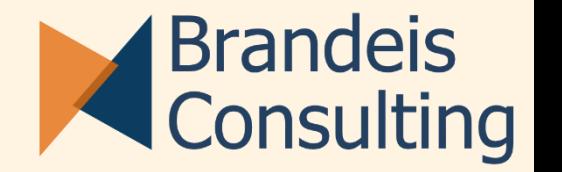

**E. Bei sehr vielen offenen Tabs oder schlechter Netzwerkverbindung kann das** stören.

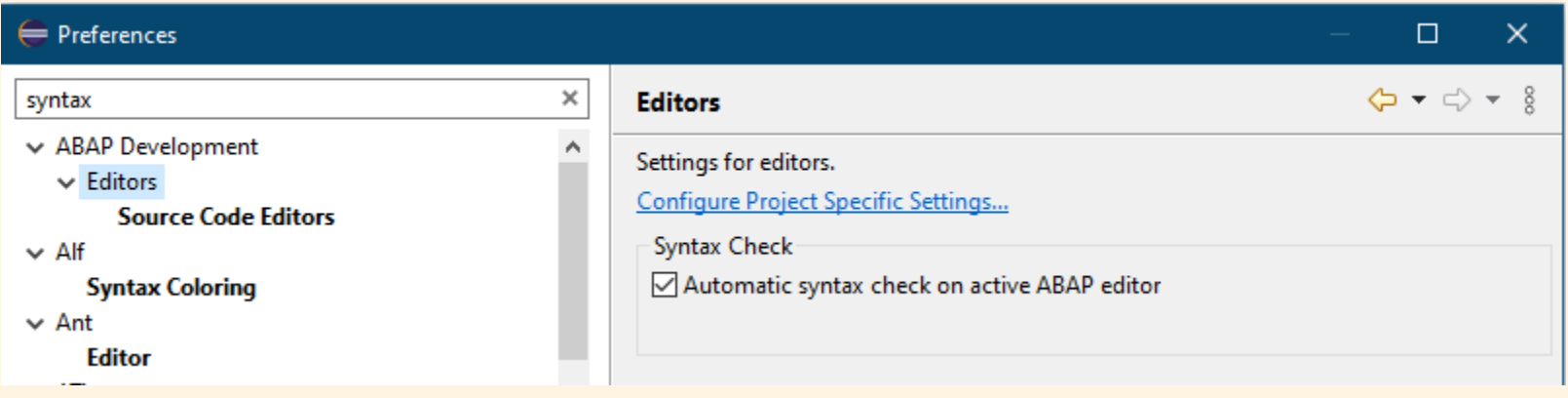

#### Hintergrundfarbe Embedded Languages: AMDP

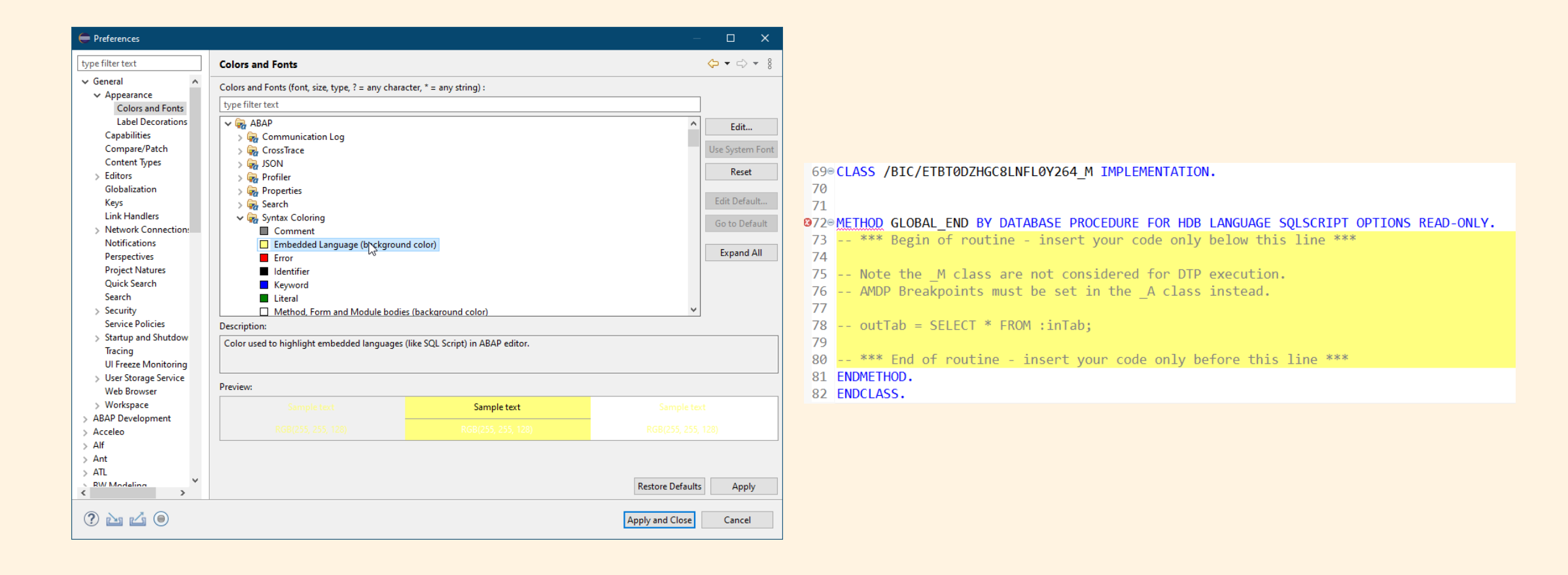

![](_page_22_Picture_2.jpeg)

![](_page_23_Picture_1.jpeg)

 $\blacksquare$  Strg. + F

### Beispiel: Feldliste im AMDP

" type.\*" ersetzen durch ", "

#### Achtung

Bereich immer markieren und Scope>Selected lines auswählen

![](_page_23_Picture_39.jpeg)

#### Auf welcher Ebene bin ich?

![](_page_24_Picture_1.jpeg)

- Für den Cursor wird immer die aktuelle Verschachtelung angezeigt.
- Bei Klick auf die Pfeile ► sieht man alle Gliederungselemente darunter
- **Dahin kann man mit Klick** direkt navigieren

**4ERGESORT Steed of \*[TRL] ZCL\_ABAPCONF\_MERGESORT\_ORIG**  $G$  ZCL\_ABACONF\_MERGESORT  $\triangleright$   $\blacksquare$  MERGE  $\triangleright$  do  $\triangleright$  if  $\triangleright$  else <u>IV Value lert = It I</u> ŏΖ if  $\quad$  lv\_end\_v2 = abap\_false... 83 ELSE. elseif lv\_rend\_v2 = abap\_true...  $else$ if  $lv$   $e$ hd\_v1 = abap\_true...  $DATA(1v$  end  $v1) = al$ 84 else. 85 ENDIF. endif. 86  $87°$ IF ly pointer right  $\langle \frac{1}{2} \text{ times} \rangle$  it right  $\gamma$ . Iv value right = it right  $\lceil$  lv pointer right  $\rceil$ . 88 89 ELSE. 90  $DATA(1v$  end v2) = abap true. 91 ENDIF. 92 93  $1v$  end  $v2 = abap$  false  $94\circ$ ΙF AND  $1v$  end  $v1 = abap false$ . 95 96  $97°$ ΙFΙ Iv value left  $\langle$  lv value right. APPEND lv value left TO rt data. 98  $lv\_pointer\_left = ly\_pointer\_left + 1.$ 99 100 ELSE. 101 102 APPEND lv value right TO rt data.  $1v$  pointer\_right =  $1v$ \_pointer\_right + 1. 103 104 ENDIF. 105 106 ELSEIF  $lv$  end  $v2$  = abap true 107 AND  $1v$  end  $v1 = abap false$ .

### Ein paar Kleinigkeiten zum Schluss

![](_page_25_Picture_1.jpeg)

**EXP** Verknüpfung Navigation Links und Editor Rechts

![](_page_25_Picture_31.jpeg)

**·** Perspektiven zurücksetzen

![](_page_25_Picture_32.jpeg)

![](_page_26_Picture_1.jpeg)

E-Mail: [joerg@brandeis.de](mailto:joerg@brandeis.de) Website: [www.brandeis.de](http://www.brandeis.de/)

![](_page_26_Picture_3.jpeg)